## Free Instant Article Wizard 3.21 Keygen X32 Windows Software Registration Utorrent

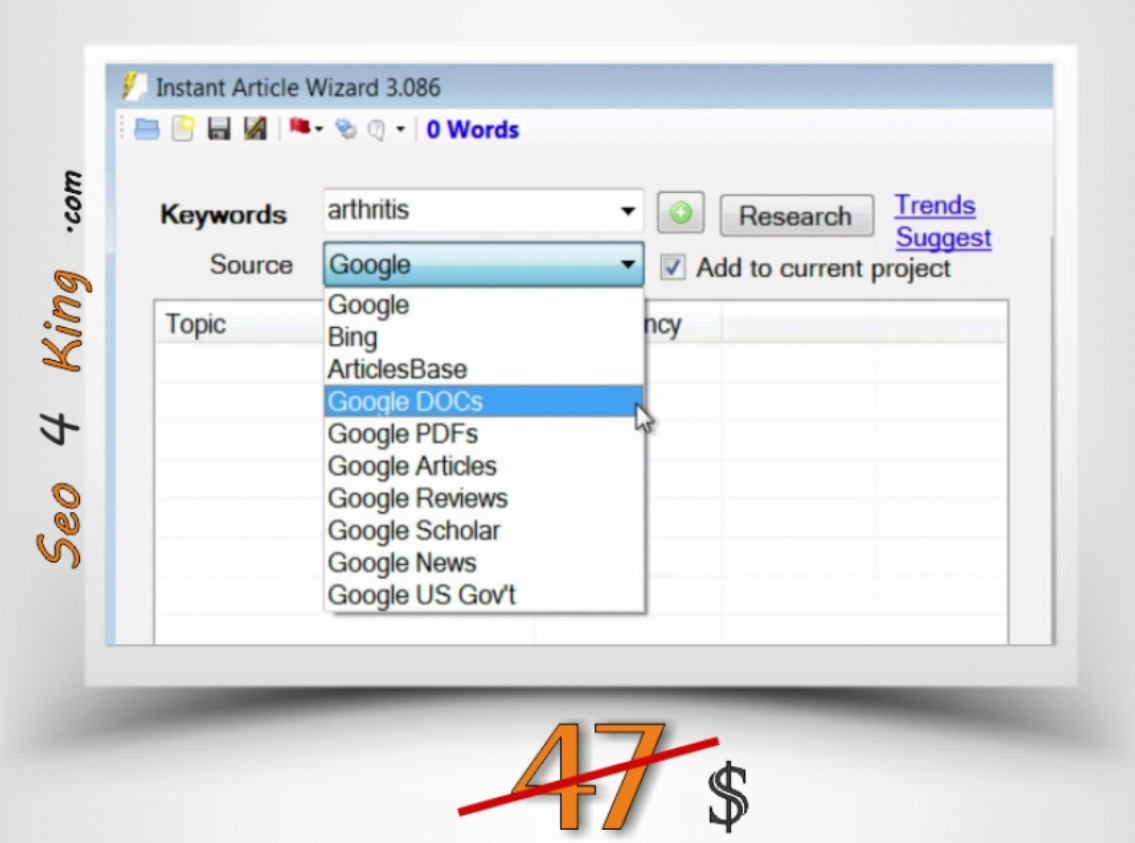

**DOWNLOAD:** <https://byltly.com/2ilh80>

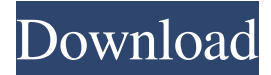

 Click Here To Download. Instant Article Wizard Version 3.0 Instant Article Wizard is free version of this software. Instant Article Wizard is a tool to automatically write contents to articles for bulk purposes. Instant Article Wizard can be used as a newspaper article submission tool. Instant Article Wizard can also be used to create micro-site for web 2.0 sites. Key Features: You don't need to enter specific keywords in article contents. Instant Article Wizard will suggest keywords for your articles. Simple, user friendly interface. Create pages by dragging and dropping objects to pages. Instant Article Wizard will create layouts for web pages. You can save a desired page as a template for future use. Customizable CSS for each page. Automatically generate article contents and manage post revisions. Allows post revisions by users. Include comments. Publish a submitted article. It can be used as a bulk article submission tool. Easy to use. Detailed documentation. How to Install: Firstly, download and extract Instant Article Wizard files to your computer. Then, run the setup file. After the setup is done, you need to insert the license key to continue the setup. How to Use: Use Instant Article Wizard software to add articles to a page of your site. Choose file to import from gallery. Then, enter all the necessary details, such as name, description, keywords, topic and more. You can also edit the post title and the date to make it more attractive. After the article is successfully submitted, you can use some of the article promotion tools to promote the articles. The article will be displayed in this section, which allows users to promote your articles. How to Install in WordPress: Download the zip file. Extract the files in the zip file. You will find the installation file "install.php" and the database setup file. Open the install.php file and copy and paste the code given below in your site. Now, open the database setup file, enter all the necessary details, such as host name, username and password. Hit the install button and click "Install". After the installation, open the dashboard in your site. How to Install in Blogger: Extract 82157476af

> [Official Asus ZenPad 10 Z300C \(P023\) Stock Rom](http://malosi.yolasite.com/resources/Official-Asus-ZenPad-10-Z300C-P023-Stock-Rom.pdf) [HD Online Player \(Download Aparichit Movie In Hindi In 720p\)](http://mentsysttins.yolasite.com/resources/HD-Online-Player-Download-Aparichit-Movie-In-Hindi-In-720p.pdf) [himnario metodista pentecostal de chile pdf free](http://skiwolcram.yolasite.com/resources/himnario-metodista-pentecostal-de-chile-pdf-free.pdf)